# 第三編

# 《情報 帝 齐 》

# 活 動 の 概 要

#### 1.主題

# 情報収集の場としての 研究所HPの活用の方策を探る

## 2.主題について

情報部ではこれまで取り組まれてきた研究内容の整理とWebページへの公開を行っている。また これまでの研究をより多くの人に知ってもらうために、閲覧者の増加をめざして活動してきた。

今年度はWebの特性(情報の共有・双方向性)を利用し、閲覧者からのアンケートを収集するこ とにより、広報活動と内容の充実に努める。

#### 3.活動目標

○ 20年度分、調査データや指導案の公開をする。

○フォルダの構成を変更して、研究所データベースの蓄積・活用の効率化を図る。

○Webによるアンケート実施のための基礎研究を行う。

○所員のスキルアップを図る。

## 4.活動内容

# (1)研究所データベースの構成の変更

研究所データベースには以下のファイルが保存されている。

- ①教育研修部・調査研究部・情報部の年度毎の指導案や提言
- ②夏季宿泊研修会の講演会の記録
- ③県外研修の記録
- ④教育座談会の記録
- ⑤Web公開の規定 等

これらのデータは研究所ホームページで公開されているが、保存の方法が統一されていないのでホ ームページを更新する時、ファイルの所在を見つけたりリンクを変更したりする場合効率的にではな かった。そこで本年度はデータの所在を明らかにして、今後もデータの蓄積やホームページの更新が 容易にできるよう年度毎にフォルダを作成し、その中に当該年度の各活動フォルダを作成した。そこ に各ファイルを保存した。

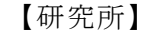

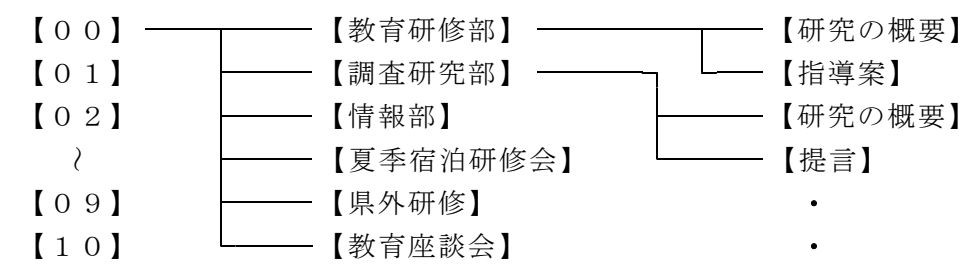

# (2)Webアンケートの作成からExcelによるデータ処理

①ホームページビルダーで記述式や択一式のアンケートを作成する。 ②アンケートを公開する。 ③閲覧者は回答して、画面の指示に従ってメールを送信する。 4メールを受信して、開封する。(図1) ⑤メールデータをコピーしてExcelに貼り付ける (図2) 。 6処理可能なデータにするため"="を区切り文字として、データを分割する。(図3)

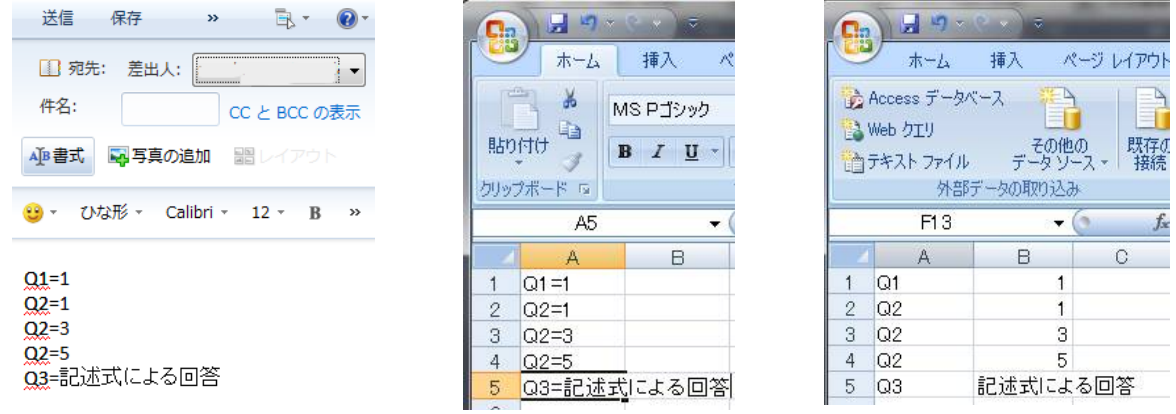

 $(\boxtimes 1)$  ( $\boxtimes 2$ ) ( $\boxtimes 3$ )

⑦分割されたデータを必要な形に加工する。

上記①~⑦の手順でアンケート結果のExcel上での処理が可能となる。

Windows Live メールではメールでの回答・送信ができないが、 OE ならば送信可能であることが 確認できた。複数のデータに関しても、アンケート実施者が Excel 上でマクロを作成・実行すること で、効率的に処理することができる。

### (3)アンケート実施のための所員の技術向上

○ホームページビルダーの使い方。アンケートページの作成。

○メールデータのExcel上での展開と処理技術。

○パワーポイントを使ったプレゼンテーション技術の向上。

#### 5.成果と課題

データベースのフォルダ構成を変更したことによりデータの有無や保存場所が明確になり、データ 蓄積とホームページの更新の手順を簡素化することができた。今年度以降もデータフォルダの構成を 引き継ぐことにより、研究所ファイルをデータベースに効率的に蓄積・活用することができると考え る。

アンケートをホームページ上から行い、回答をメールで回収することでデータ処理に費やす時間を 短縮することができる。しかしPCの環境や回答側のネットワークの問題でメールで返信できない等 今回の検証通りに全ての作業ができるとは言い難い。どのような状況でもアンケートデータをファイ ルとして受け取ることができるよう、さらに検証を進めていきたい。また、インターネットの双方向 性を活用したWebアンケートの実施により、その有用性や学校での活用の方策も研究していきたい と考える。

> 安房教育研究所Webページアドレス http://www4.ocn.ne.jp/<sup> $\alpha$ </sup>awkyoiku/